# **Power Point**

#### Объекты на слайде

### **Вспомните:**

- Как запустить программу Power Point?
- Какие вопросы задает программы перед началом работы?
- Из чего состоит презентация?
- Как заказать новый слайд?
- Как настроить ФОН слайда?
- Какие объекты можно поместить на слайд?
- Как сохранить презентацию в первый раз, во второй раз?

### • Откройте файл «признаки»

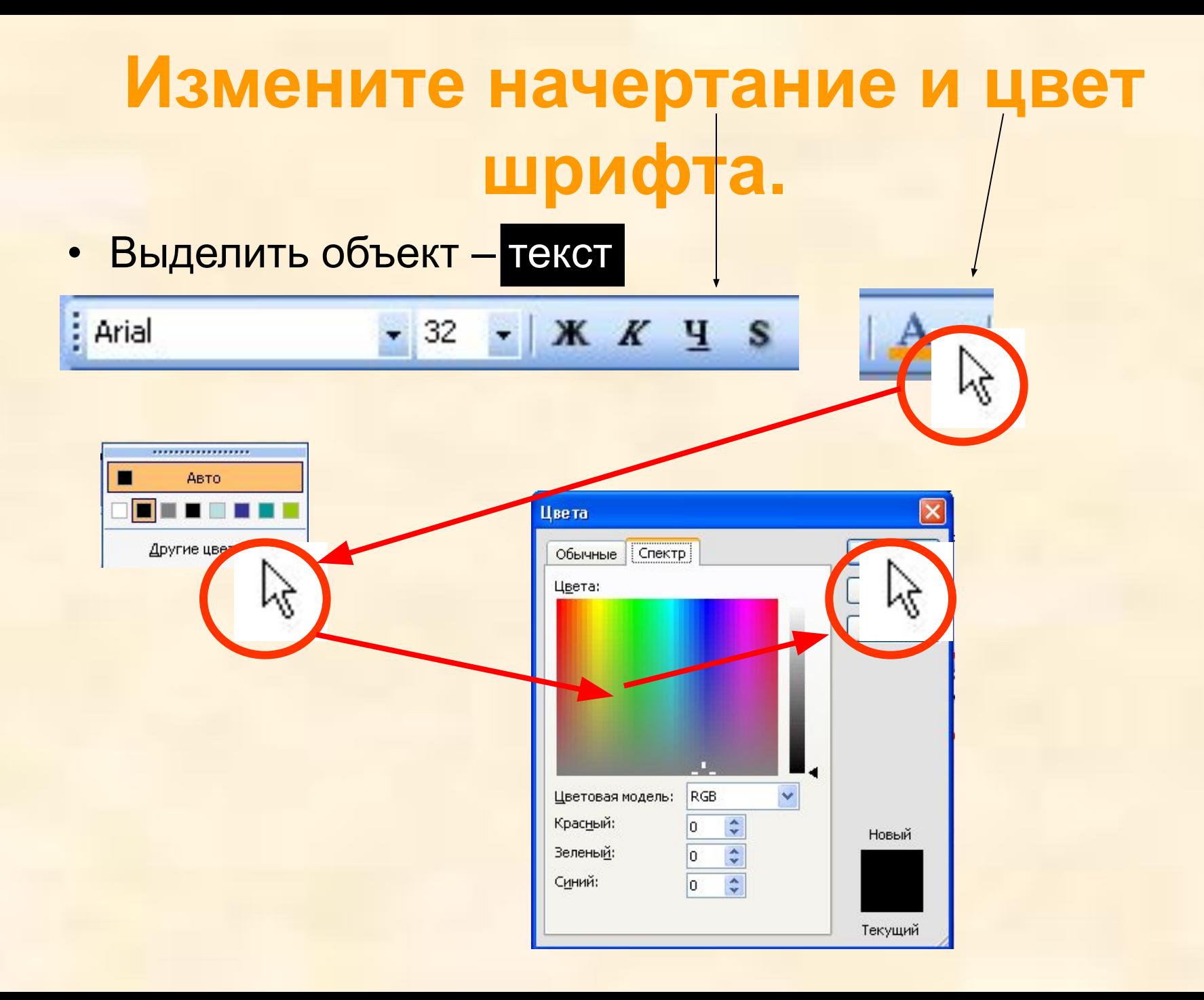

### **Поместите рисунок из файла**

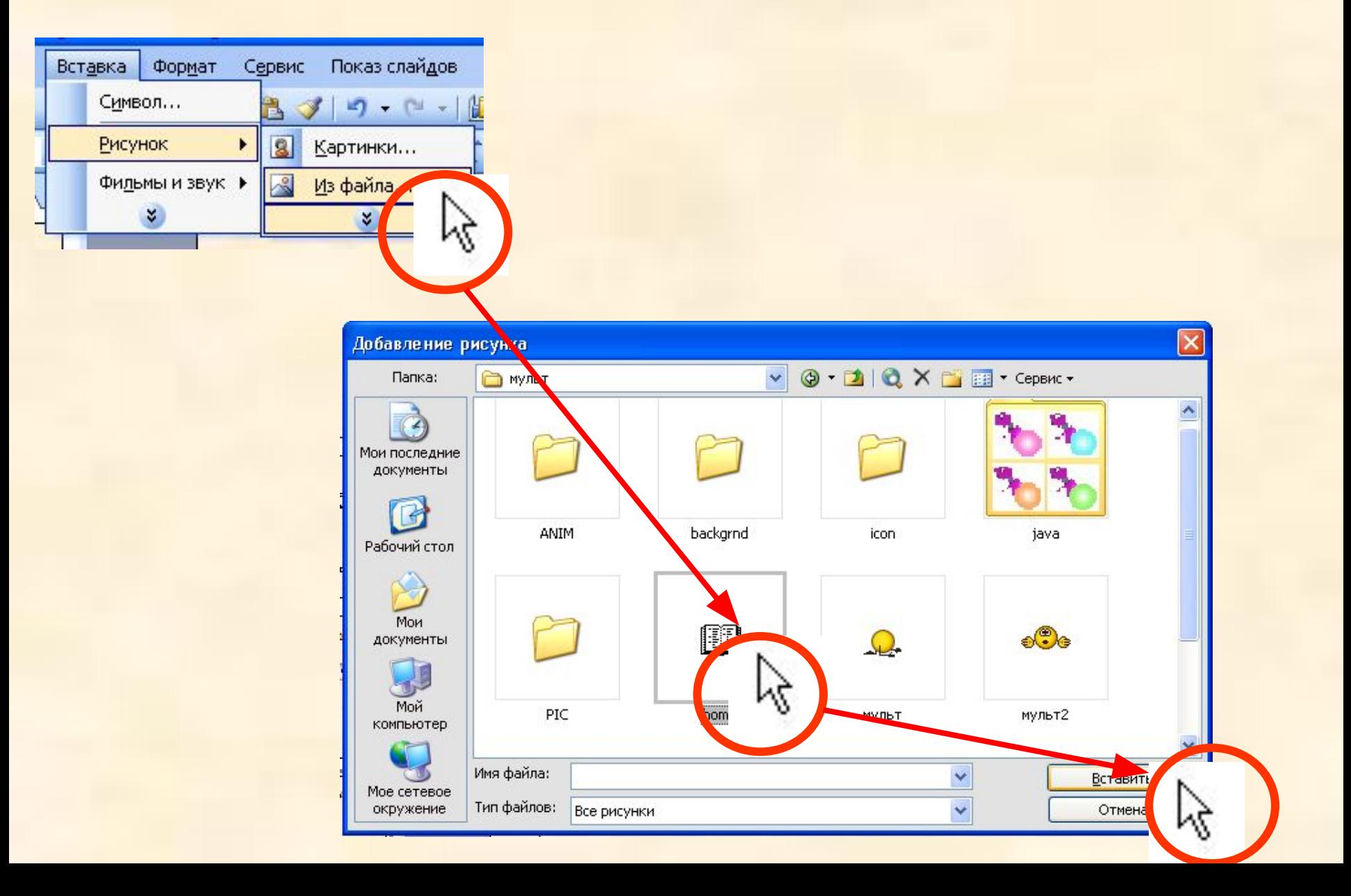

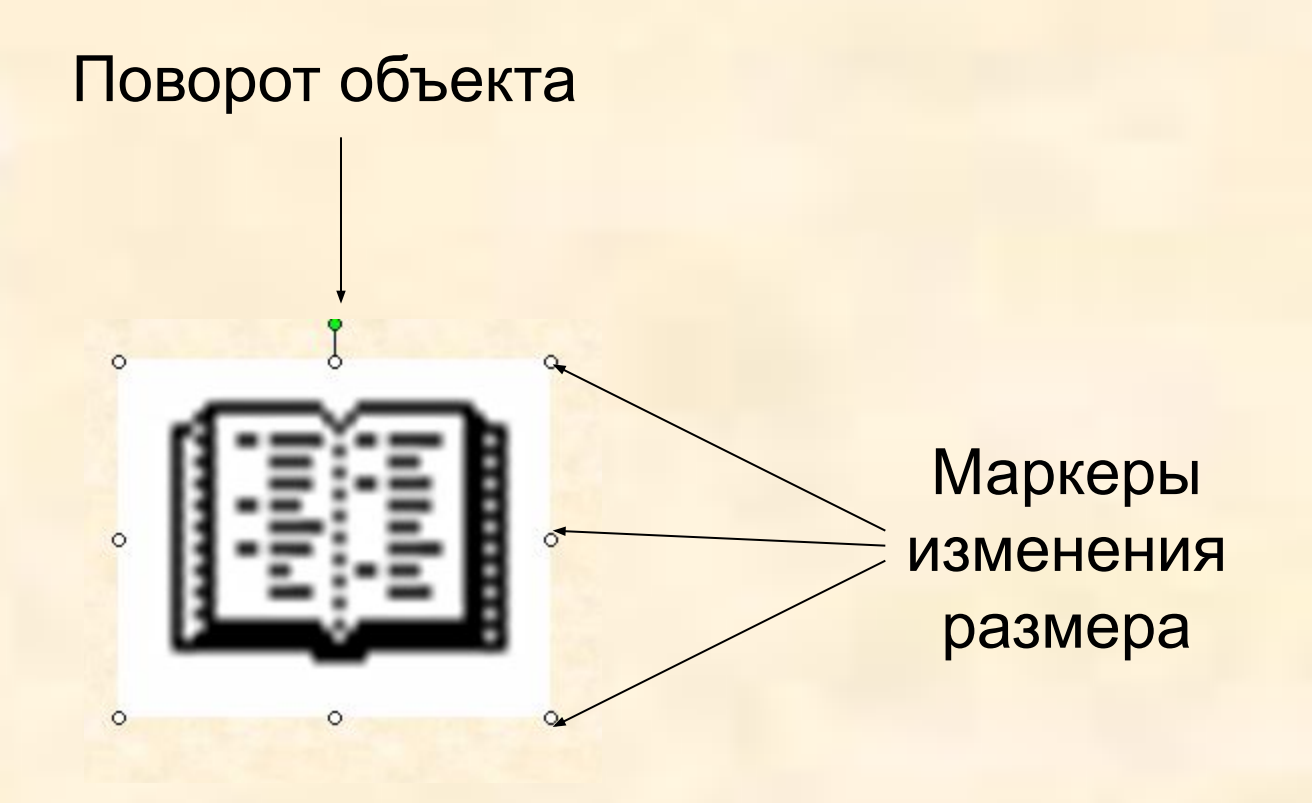

## Нарисуйте геометрические фигуры

Автофигуры

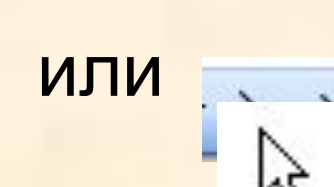

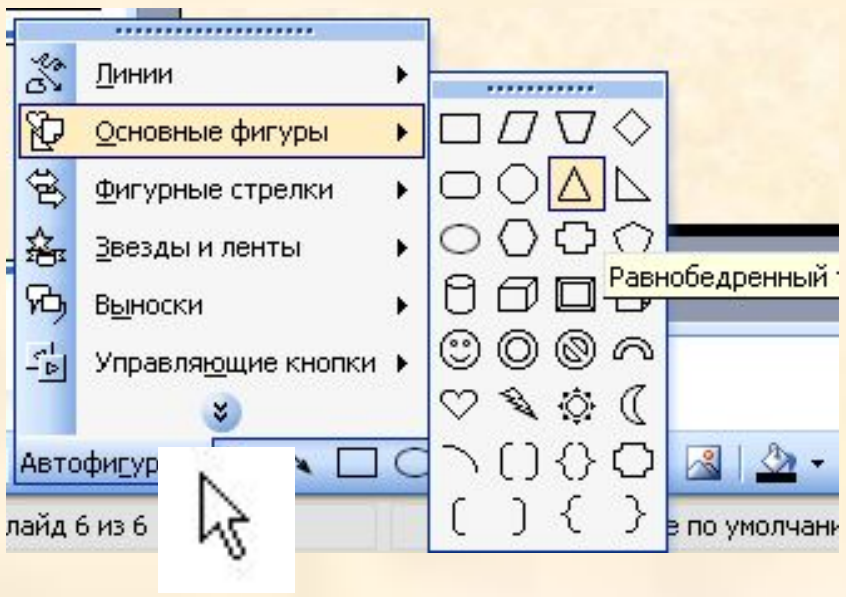

#### Изменить ЦВЕТ, ТОЛЩИНУ, НАЧЕРТАНИЕ

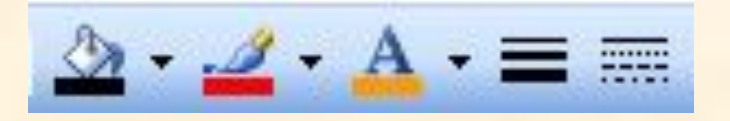

## **Просмотрите и сохраните презентацию**

• Просмотр:

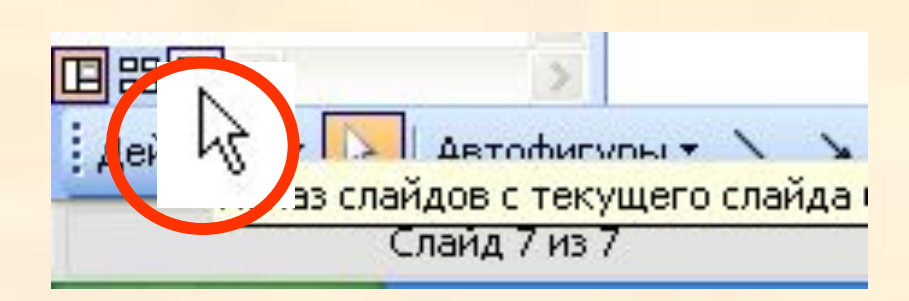

• Сохранение:

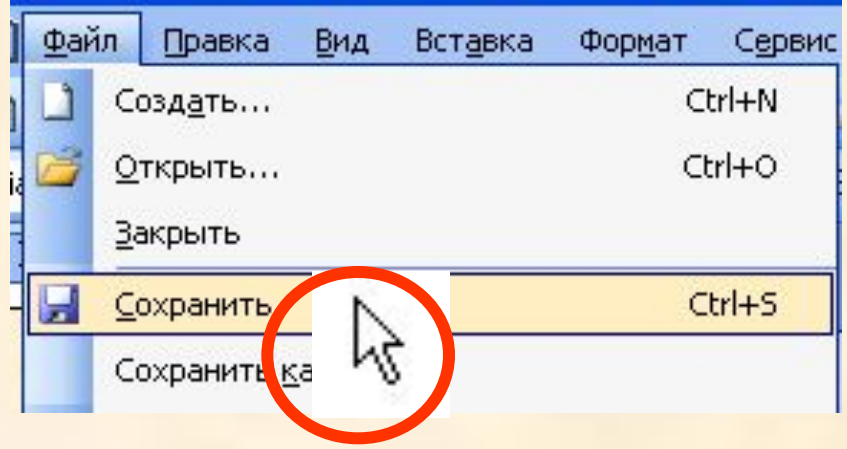